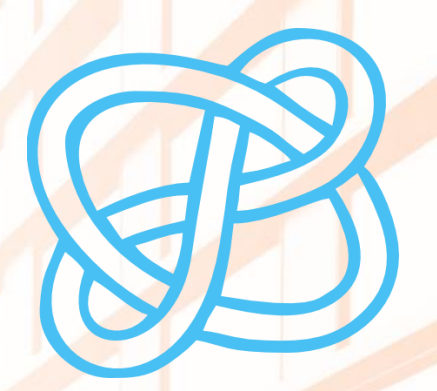

# CID COMPETENCIAS EN **DIGITAL**

# CÓMO BUSCAR INFORMACIÓN ESPECIALIZADA PARA EL TFG: ADE

Biblioteca de la Universitat d'Alacant Biblioteca de la Universidad de Alicante

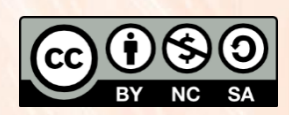

Universitat d'Alacant Universidad de Alicante

**Esta obra está bajo una** [licencia de Creative Commons Reconocimiento-NoComercial-CompartirIgual 4.0 Internacional.](https://creativecommons.org/licenses/by-nc-sa/4.0/deed.es)

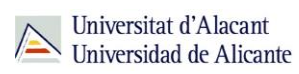

# ÍNDICE

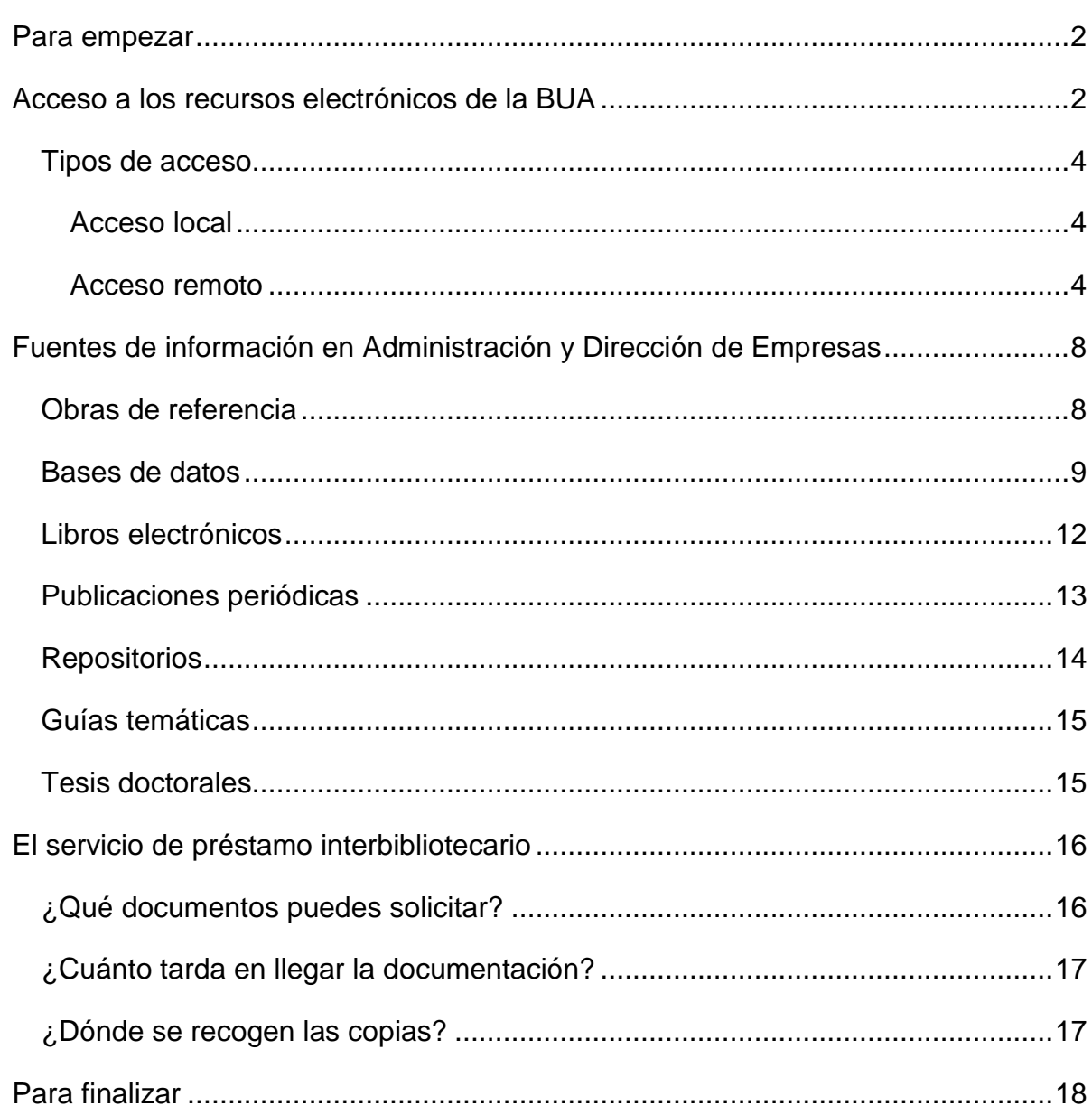

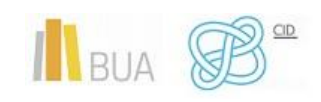

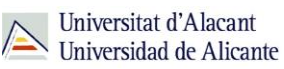

#### <span id="page-2-0"></span>**PARA EMPEZAR**

En el **nivel intermedio de las CID,** conociste los principios generales de una búsqueda de información, aprendiste a identificar y aplicar las técnicas de búsqueda en los recursos de información especializados de tu disciplina y te enseñamos a elaborar correctamente las estrategias de búsqueda. Además, te presentamos las fuentes de información básicas en tu disciplina o campo de conocimiento, incidiendo en el tipo de información y de documentos que nos proporcionan y en el formato en que podemos consultarlos.

Ahora, en el **nivel avanzado de las CID,** te facilitamos una recopilación de recursos de información especializada que te serán de gran ayuda en la elaboración de tu trabajo de fin de grado. Además, te recordamos cómo acceder a los recursos suscritos por la Biblioteca tanto desde acceso local como desde fuera del campus.

Por último te damos a conocer el **Servicio Préstamo Interbibliotecario**, un servicio que ofrece la biblioteca y cuyo objeto principal es proporcionar a la comunidad universitaria (alumnado, PAS y profesorado) cualquier tipo de publicación (monografías, artículos de revista, tesis, actas de congresos, patentes, etc...) nacional o internacional, que no se encuentre disponible en las diferentes bibliotecas de la Universidad de Alicante.

# <span id="page-2-1"></span>**ACCESO A LOS RECURSOS ELECTRÓNICOS DE LA BUA**

Puedes localizar estos recursos desde la página web de la [Biblioteca Universitaria](https://biblioteca.ua.es/) de tres formas:

● En el epígrafe del menú superior *Encuentra información*, pinchando en [Recursos-](https://biblioteca.ua.es/es/encuentra-informacion/recursos-e/recursos-e-libros-electronicos-revistas-electronicas-bases-de-datos-dialnet.html)[E:](https://biblioteca.ua.es/es/encuentra-informacion/recursos-e/recursos-e-libros-electronicos-revistas-electronicas-bases-de-datos-dialnet.html)

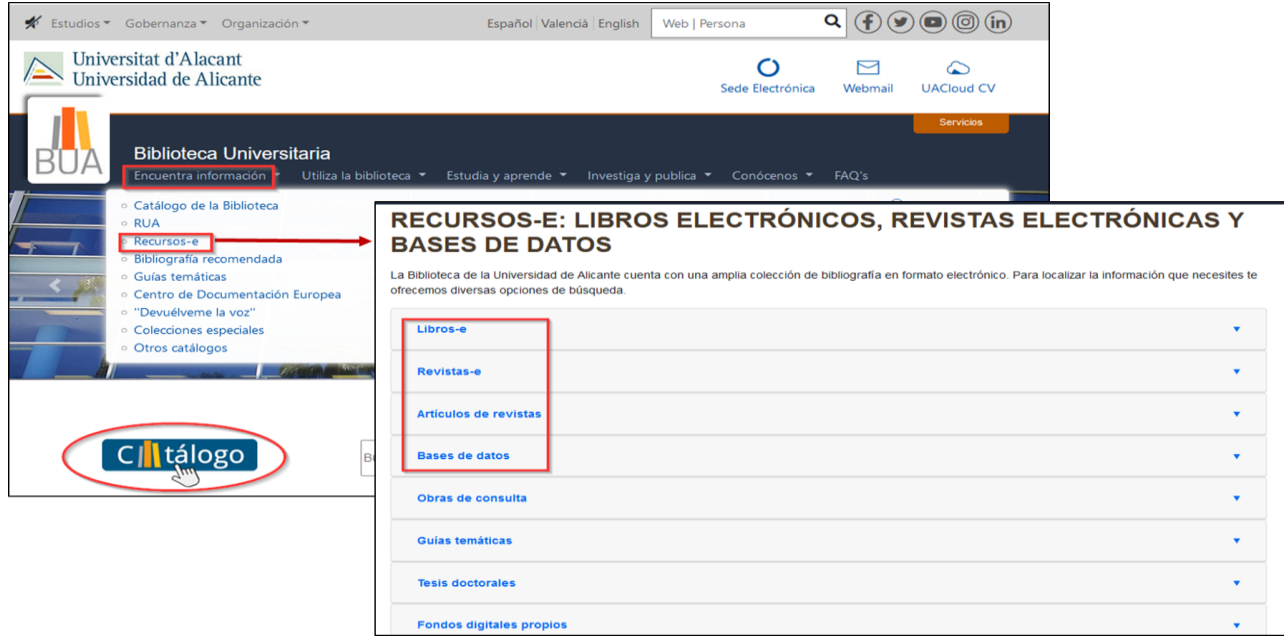

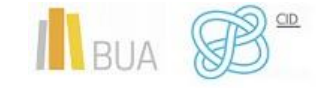

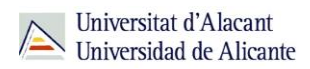

● En el cuadro inferior denominado *Recursos electrónicos* de la parte inferior de la página web de la BUA:

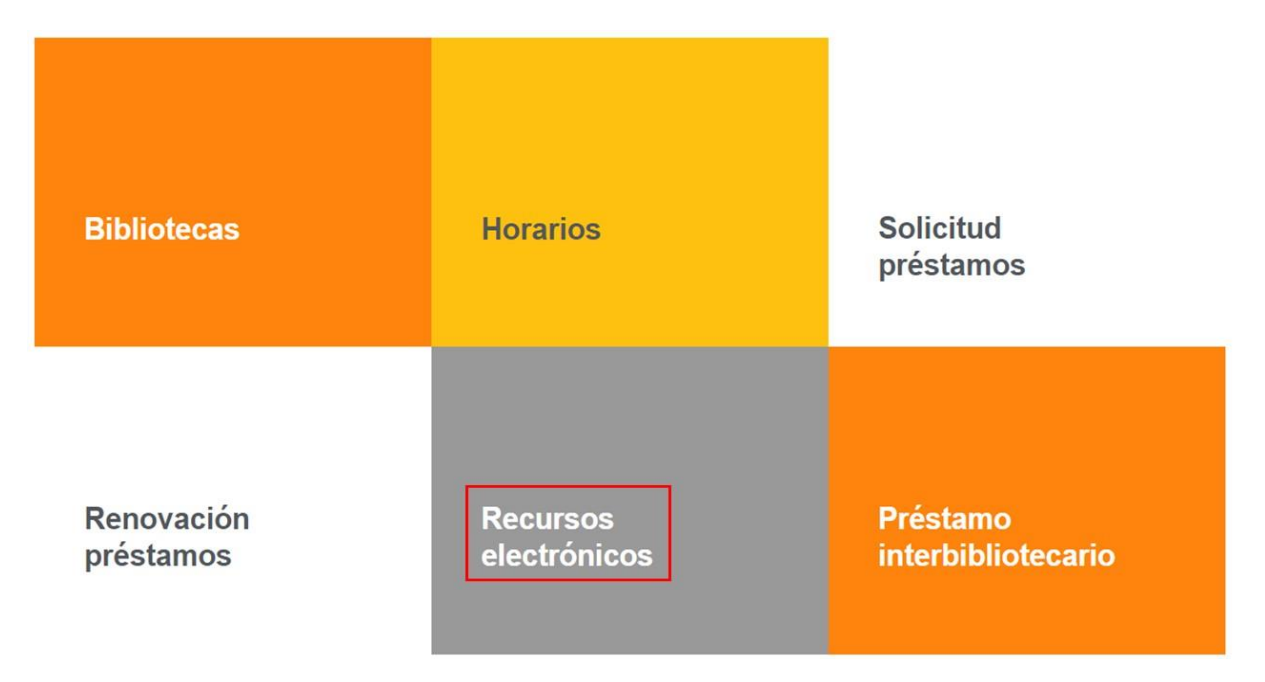

● Desde las opciones del menú superior del [catálogo](https://cat.biblioteca.ua.es/discovery/search?vid=34CVA_UA:VU1) (Revistas, Prensa, BBDD, Dialnet).

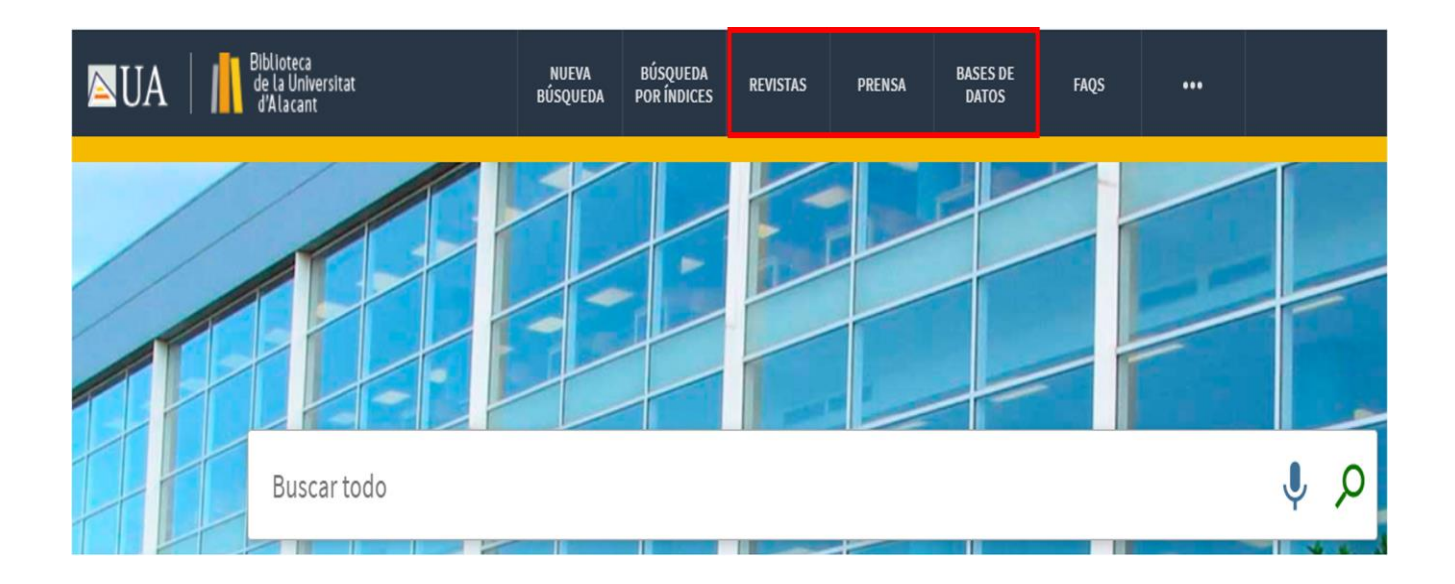

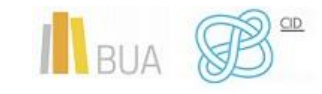

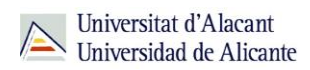

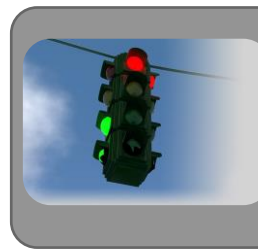

Recuerda que dispones de un acceso directo a la página principal del catálogo donde, entre otras cosas, tienes disponibles varios tutoriales sobre su uso.

A continuación, veremos los tipos de acceso a los recursos electrónicos suscritos.

#### <span id="page-4-0"></span>**TIPOS DE ACCESO**

Existen dos **tipos de acceso**: local y remoto.

#### <span id="page-4-1"></span>**ACCESO LOCAL**

A la mayoría de los recursos de información accedes mediante **reconocimiento IP**, no por medio de usuario ni contraseña. Si algún recurso requiere identificación mediante usuario y contraseña, puedes solicitarlo en Punt BIU (planta baja del edificio de la Biblioteca General) o en tu Biblioteca de Centro.

- Si perteneces a la Comunidad Universitaria, podrás acceder desde tu ordenador portátil o dispositivo personal a los recursos de información suscritos (bases de datos, revistas electrónicas, libros-E...), una vez que te hayas descargado los certificados digitales necesarios para utilizar la red wifi de la UA [\(Red Inalámbrica](https://si.ua.es/es/wifi/eduroam/peap/eduroam-instalacion.html)  de la UA –[eduroam-\)](https://si.ua.es/es/wifi/eduroam/peap/eduroam-instalacion.html)
- Cualquier otro usuario o usuaria, puede consultarlos desde los ordenadores de libre acceso existentes en las bibliotecas, solicitando un usuario y contraseña de temporal en Punt BIU o en las diversas Bibliotecas de Centro.

#### <span id="page-4-2"></span>**ACCESO REMOTO**

La comunidad universitaria de la Universidad de Alicante puede acceder desde fuera del [campus,](http://biblioteca.ua.es/es/utiliza-la-biblioteca/la-biblioteca-desde-casa.html) a los recursos de información contratados, a través de dos opciones: **Red UA** y **Red Iris.**

Hemos elaborado un [tutorial](https://rua.ua.es/dspace/bitstream/10045/117927/1/Acceso-remoto-a-los-recursos-bibliograficos-2021.mp4) que tienes disponible en el subepígrafe [La Biblioteca desde](https://biblioteca.ua.es/es/utiliza-la-biblioteca/la-biblioteca-desde-casa.html)  [casa,](https://biblioteca.ua.es/es/utiliza-la-biblioteca/la-biblioteca-desde-casa.html) del epígrafe **Utiliza la biblioteca**, de la [página web de la BUA.](https://biblioteca.ua.es/es/)

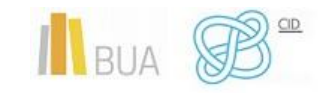

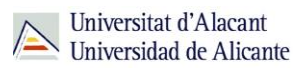

#### **RED UA**

**[Red UA](http://si.ua.es/es/manuales/uacloud/redua/)** es una conexión a un PC virtual, que permite a toda la comunidad universitaria el acceso remoto a **todos los recursos electrónicos** de información contratados, además de a otros servicios (aula informática virtual, bases de datos locales).

Existen dos modos de conexión a RedUA:

**1.** Puedes acceder desde la **tarjeta** de la aplicación "**Red UA**" en tu **UACloud - Campus virtual**, para descargarte el ejecutable, en caso de Windows, o acceder a RedUA en el resto de casos (MAC OSX, iOS, ANDROID).

Los usuarios de **WINDOWS** deben descargar y ejecutar el **programa "conexión RedUA"**, que no requiere instalación, solo descomprimir el fichero .zip en cualquier unidad (incluso en dispositivos de almacenamiento portátil), y que podremos utilizar cada vez que necesitemos acceder a RedUA. Una vez abierto el programa, es necesaria la **identificación** con **el usuario/a** y la **contraseña** de **campus virtual**.

# **Importante**

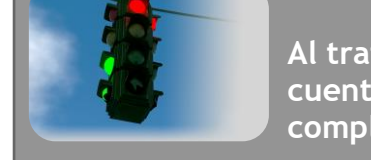

**Al tratarse de una conexión a un PC virtual, hay que tener en cuenta las [instrucciones](https://si.ua.es/es/manuales/uacloud/redua/redua-windows.html) para descargar los documentos a texto completo en el ordenador.**

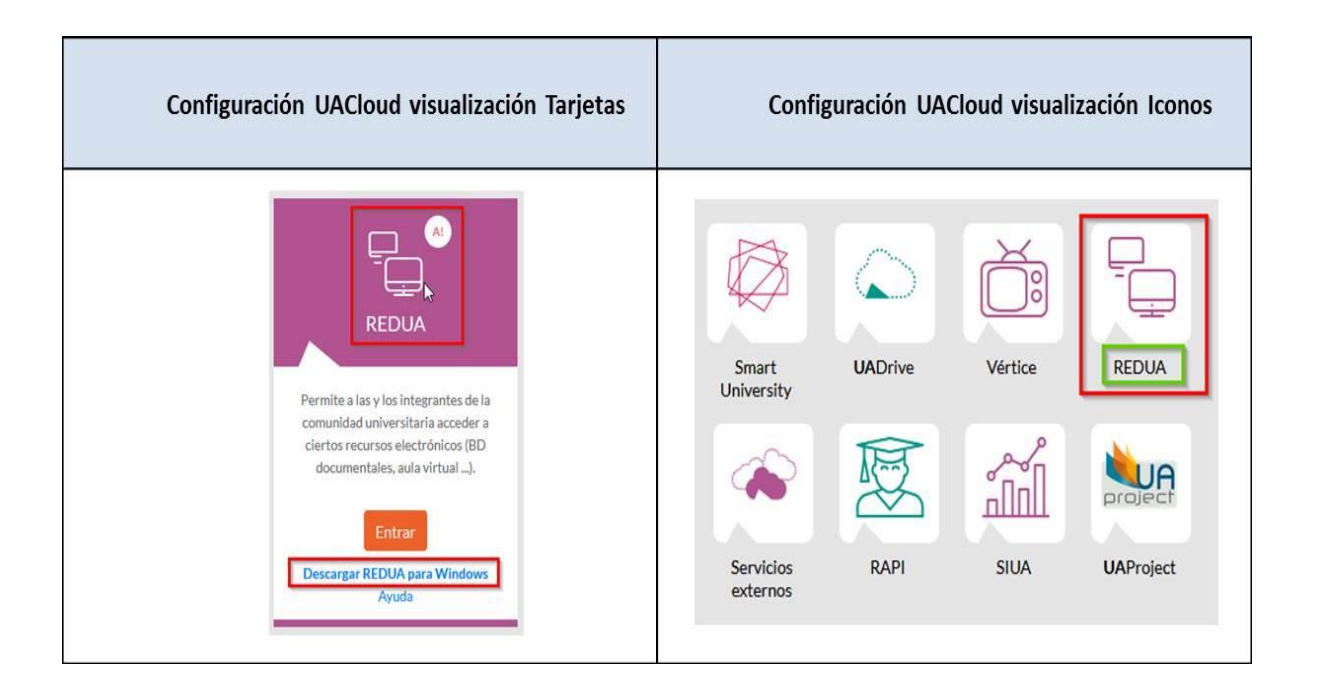

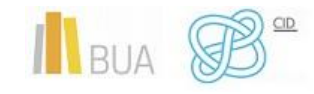

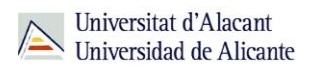

En ambos casos, hay que descargarse el programa "conexión RedUA", si trabajamos con Windows.

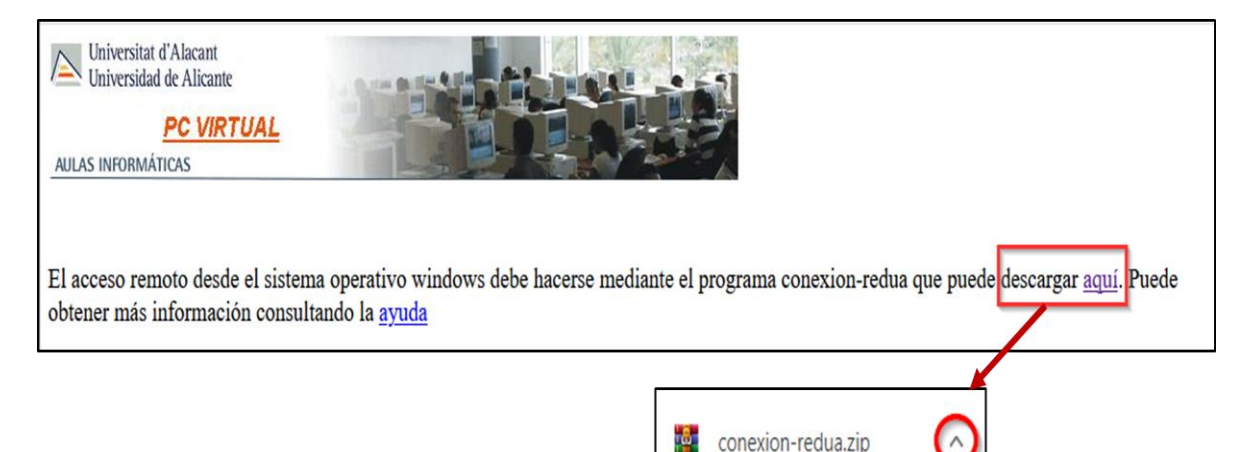

# **Importante**

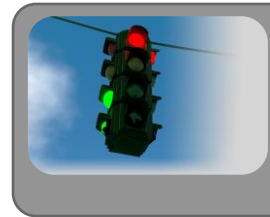

Si al pinchar el enlace no se descarga directamente, utiliza el botón derecho del ratón y selecciona *Abrir enlace en una pestaña nueva*.

**2. Mediante [navegador](https://si.ua.es/es/manuales/uacloud/redua/redua-html5.html) web**, pero solamente **si no funciona el método específico** de cada sistema operativo. Este método funciona con cualquier sistema operativo y cualquier navegador compatible con HTML5 (por ejemplo, para los usuarios de LINUX, que carecen de un método específico). Sin embargo, es más lento y no es el método recomendado porque se dispone solamente de un pequeño número de accesos simultáneos.

Al tratarse de una conexión a un PC virtual, hay que tener en cuenta las [instrucciones](https://si.ua.es/es/manuales/uacloud/redua/redua-windows.html) para descargar los documentos a texto completo en el ordenador.

#### **REDIRIS**

Con **[RedIris](http://biblioteca.ua.es/es/utiliza-la-biblioteca/la-biblioteca-desde-casa.html)**, utilizando también la identificación electrónica (usuario y contraseña de campus virtual), la comunidad universitaria tiene acceso remoto a los recursos suscritos por la Universidad de Alicante que estén adscritos al Servicio de Identidad de RedIris (SIR): Annual Reviews, Cambridge University Press, Ebscohost, IEEE, IOP, OvidSP, Oxford,

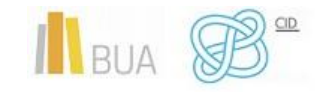

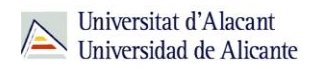

ProQuests, RSC Publications, SABI, ScienceDirect, Scopus, SpringerLink, Taylor & Francis, Web of Science y Wiley. La **identificación** se realiza **individualmente para cada recurso** y podemos usar **cualquier navegador**. Hay disponible una [guía de ayuda](http://biblioteca.ua.es/es/documentos/recursos-electronicos/manuales/rediris.pdf) para usar el servicio.

#### EN RESUMEN

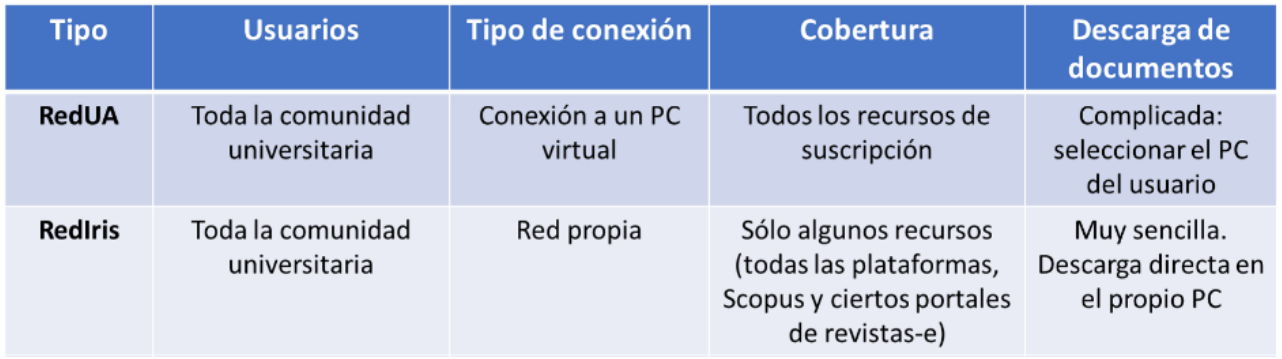

- **RedIris** permite trabajar de manera más fluida y rápida, pero tiene como inconveniente que no se puede usar con todos los recursos. **RedUA** es la más lenta.
- **RedUA** permite acceder a todos los recursos con una **única autenticación**. Sin embargo, si se utiliza RedIris, hay que identificarse como usuario autorizado de manera individualizada para cada recurso.
- Común a las dos: acceso con los datos de campus virtual (**correo institucional** y **contraseña**).

# Importante

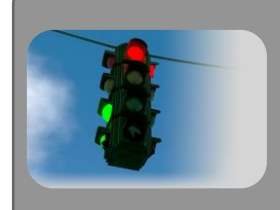

Para acceder a los recursos-e disponibles a texto completo que localices a través del catálogo, debes identificarte con tus datos de UACloud (correo institucional y contraseña).

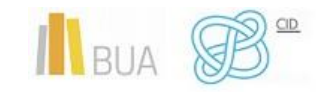

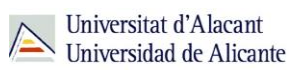

# <span id="page-8-0"></span>**FUENTES DE INFORMACIÓN EN ADE**

A continuación, os presentamos una selección de recursos de información electrónicos relevantes en esta disciplina. En algunos casos, contáis con un tutorial o ayuda para que os sea más fácil utilizarlo

#### <span id="page-8-1"></span>**OBRAS DE REFERENCIA**

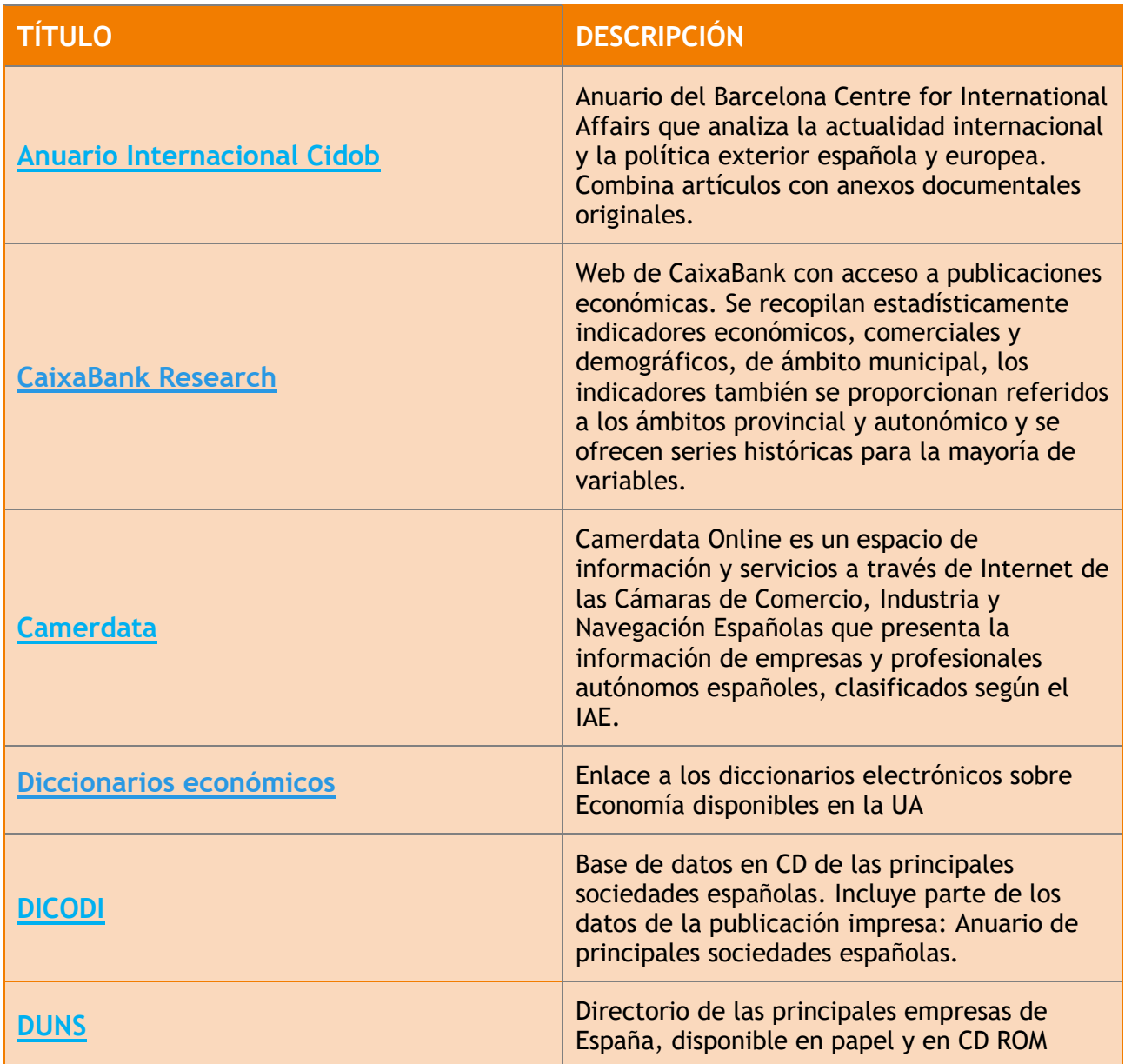

<span id="page-8-2"></span>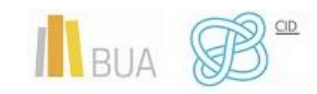

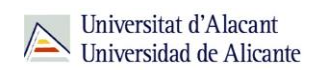

#### **BASES DE DATOS**

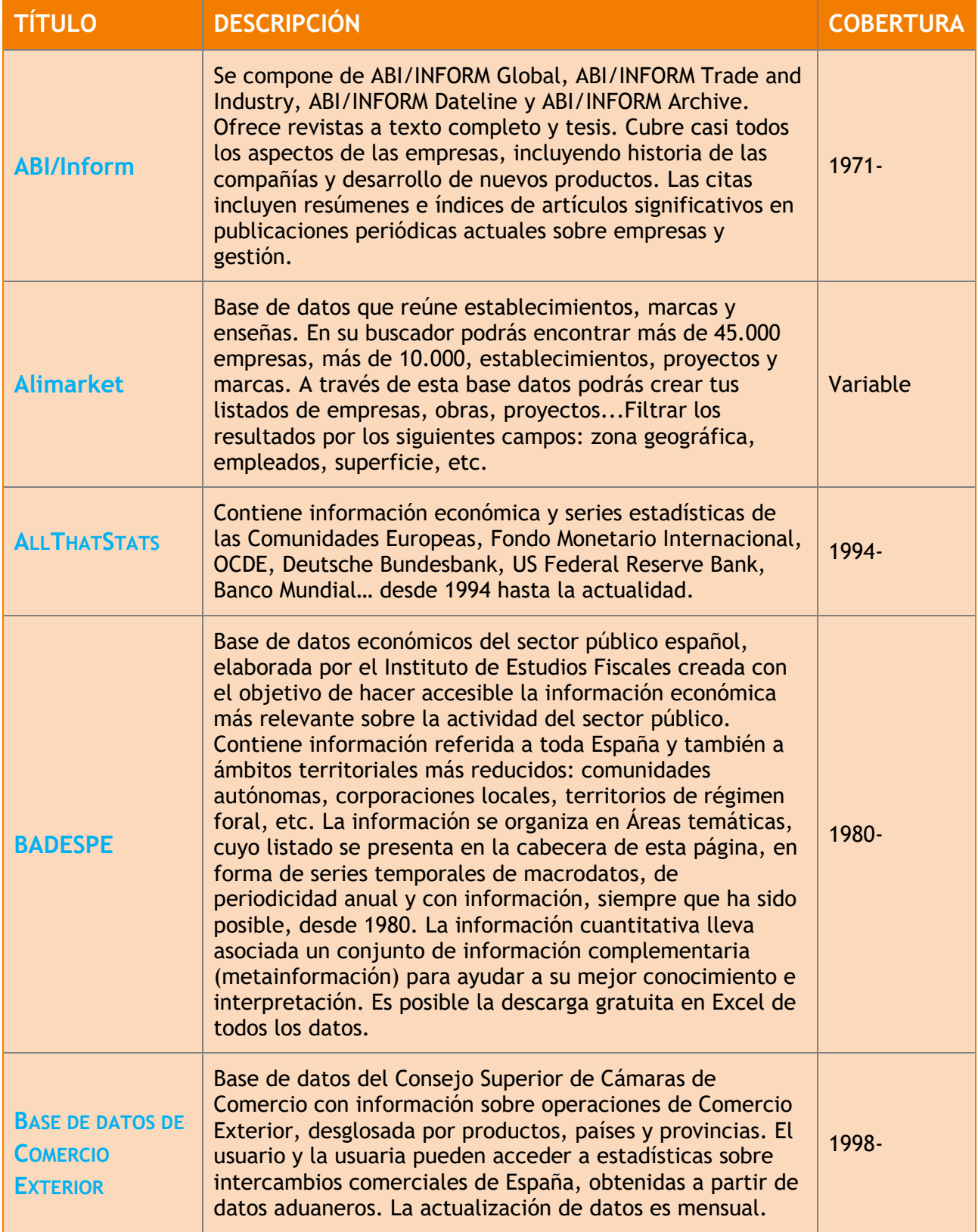

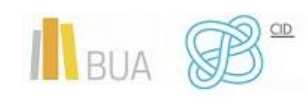

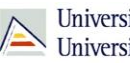

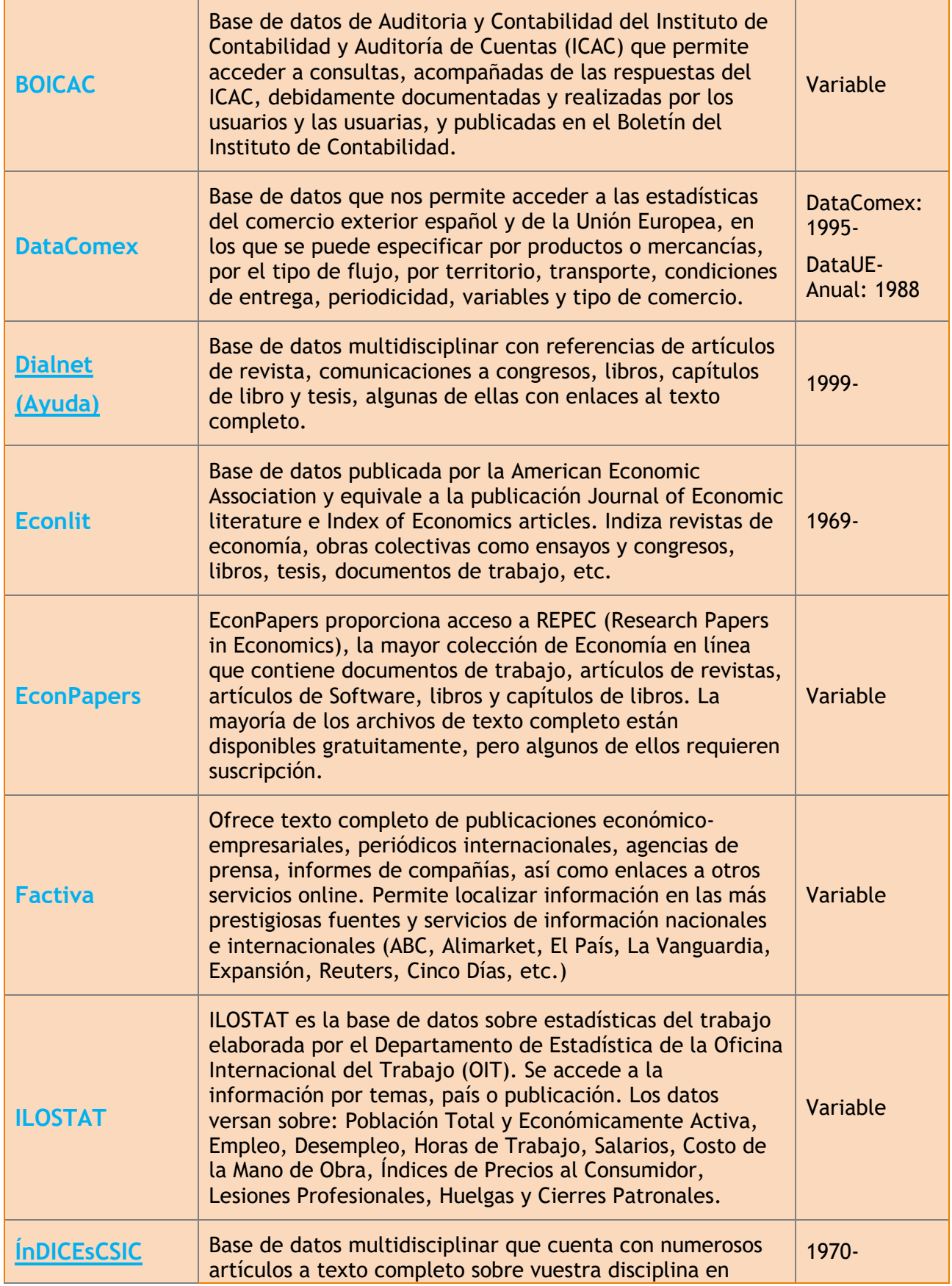

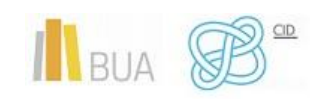

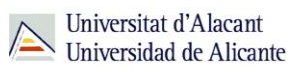

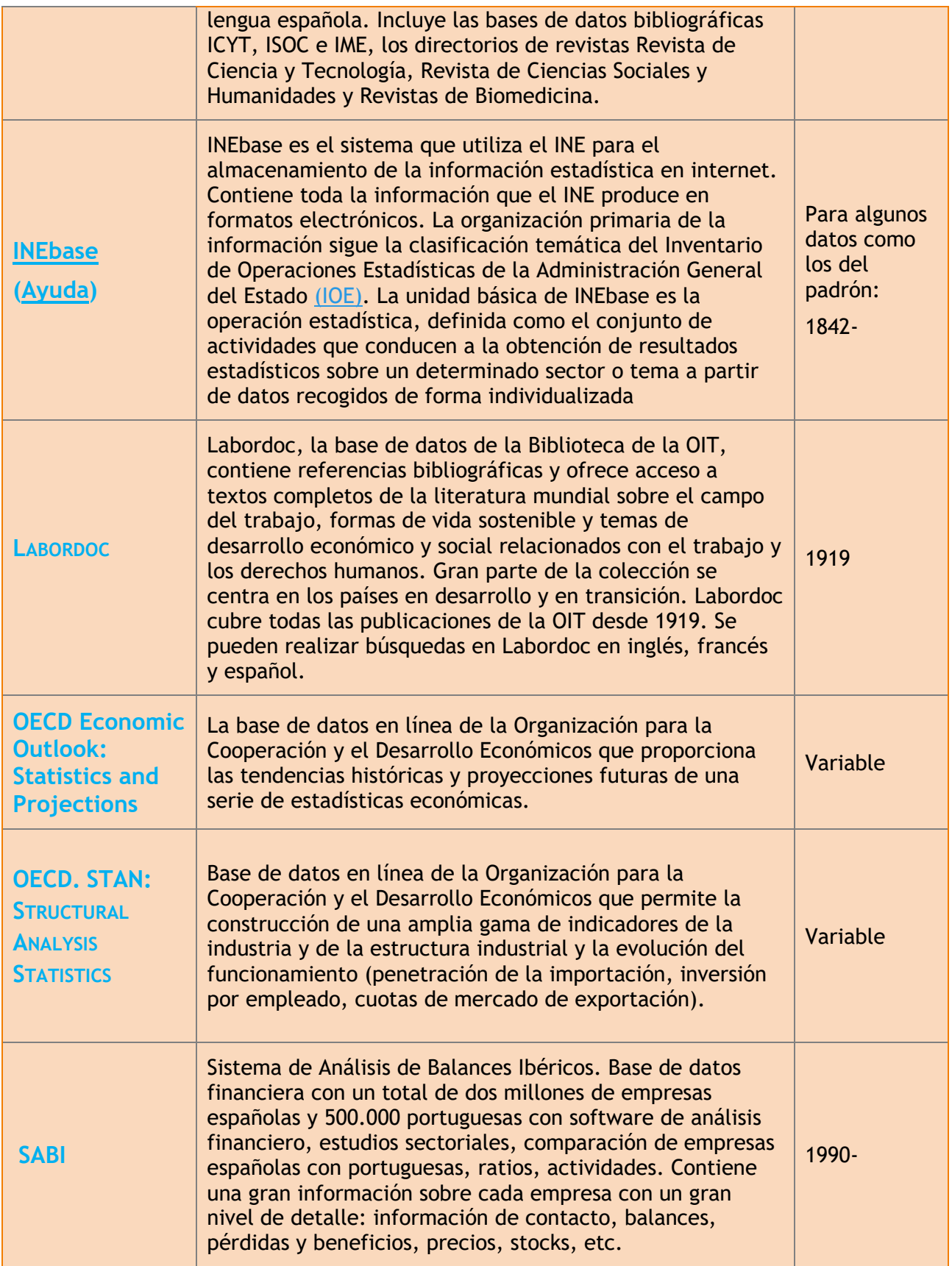

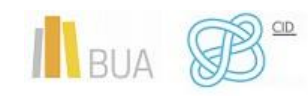

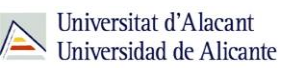

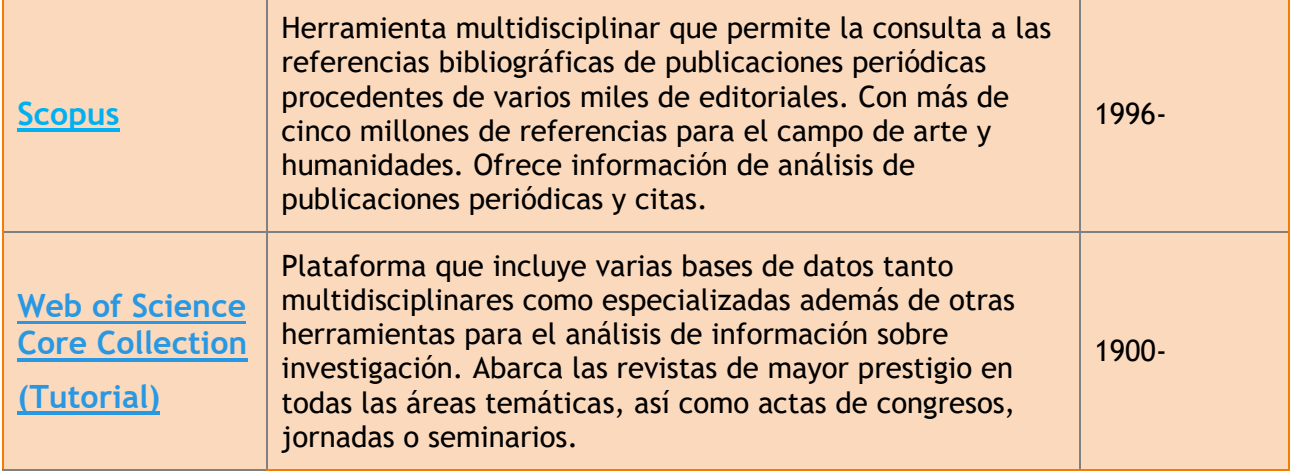

Podéis aprender más sobre cómo consultar la base de datos SABI con este **[videotutorial.](https://rua.ua.es/dspace/html/10045/92440/1/Busqueda-en-Sabi.mp4)**

#### <span id="page-12-0"></span>**LIBROS ELECTRÓNICOS**

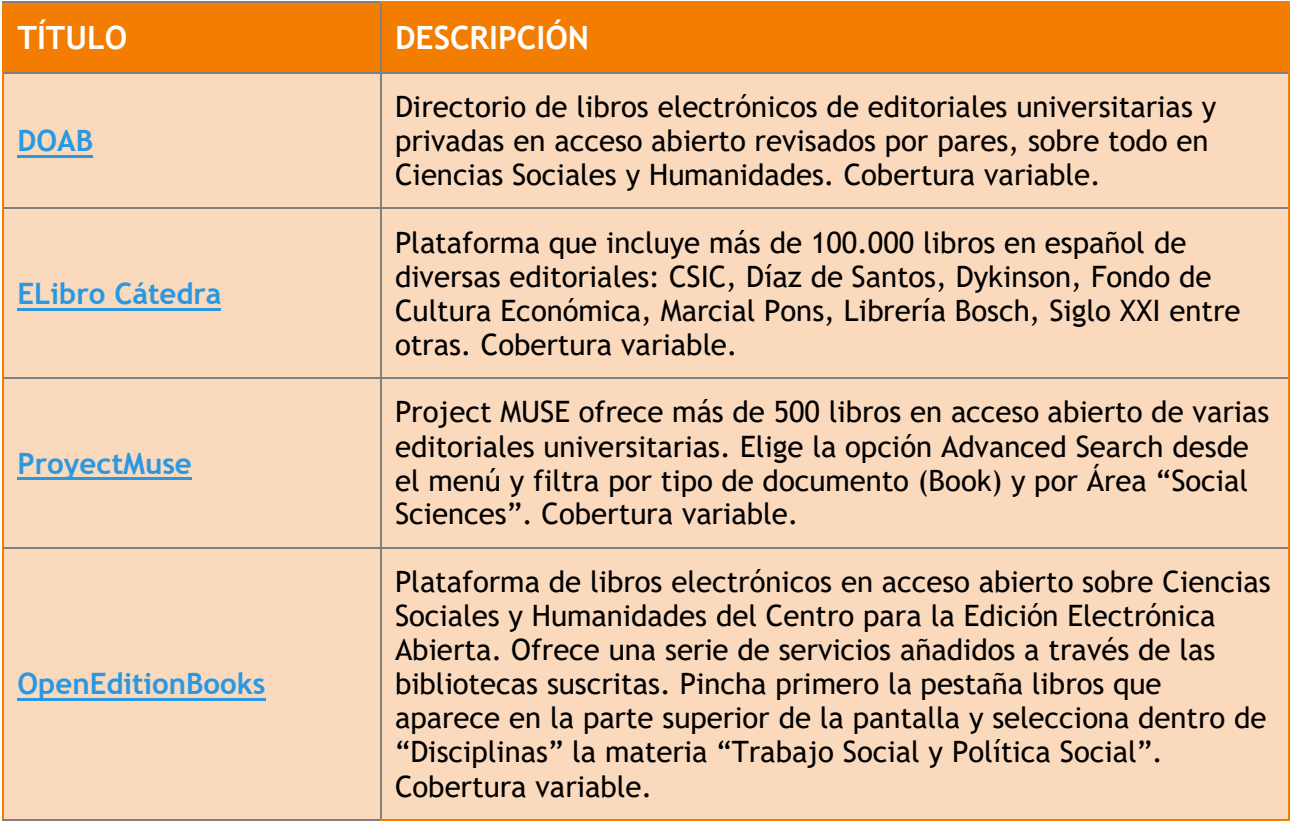

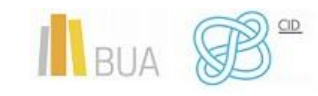

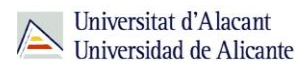

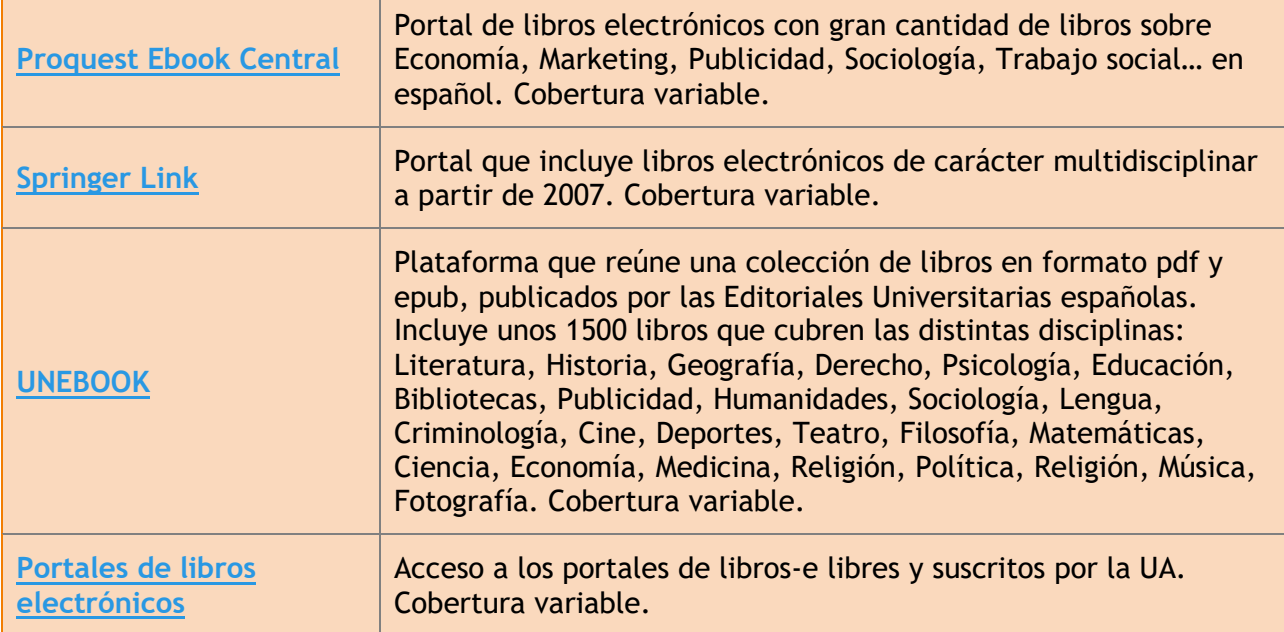

# <span id="page-13-0"></span>**PUBLICACIONES PERIÓDICAS**

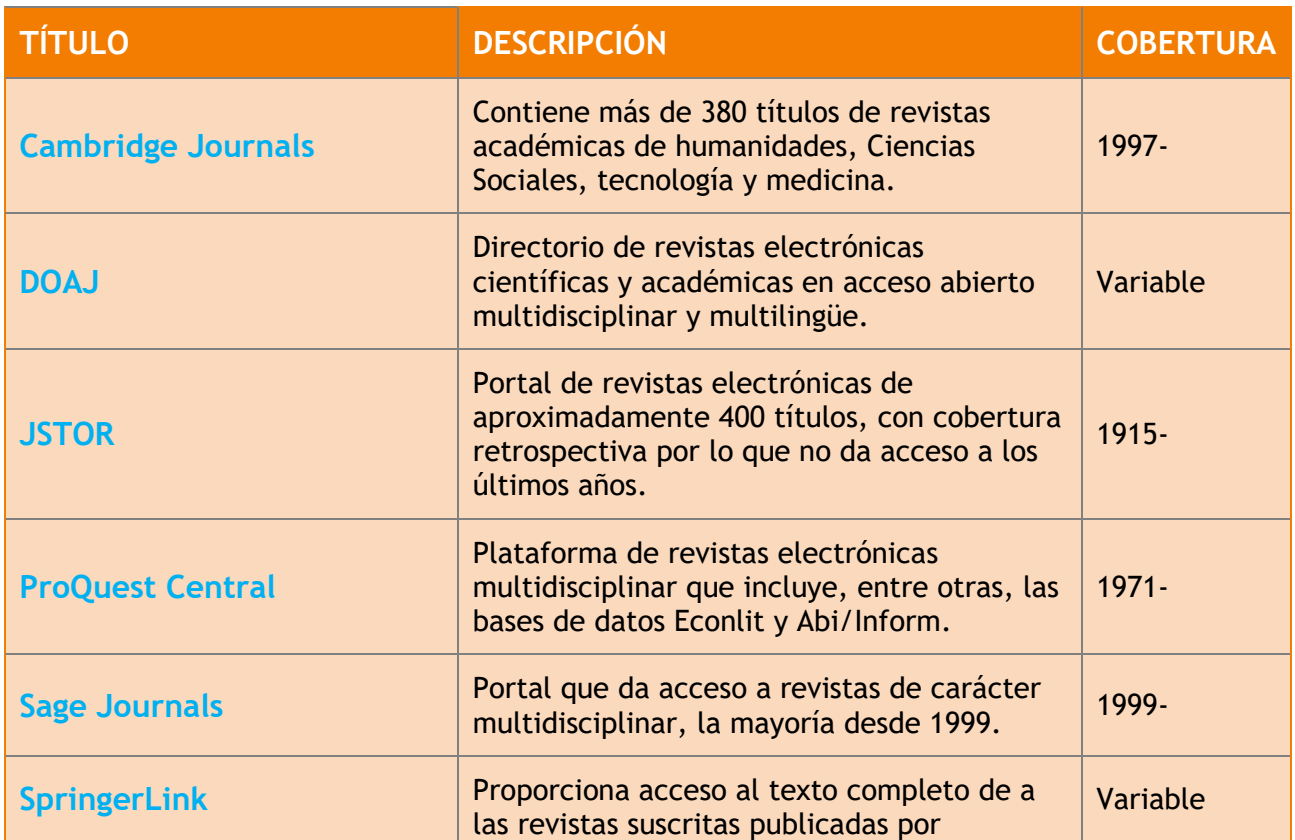

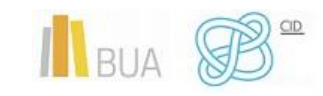

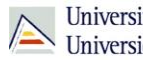

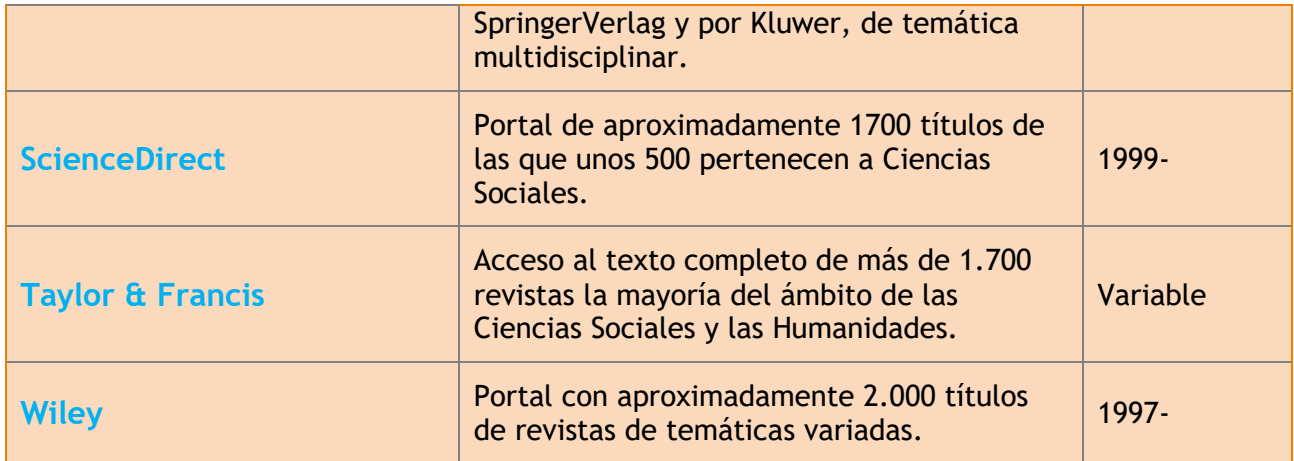

#### <span id="page-14-0"></span>**REPOSITORIOS**

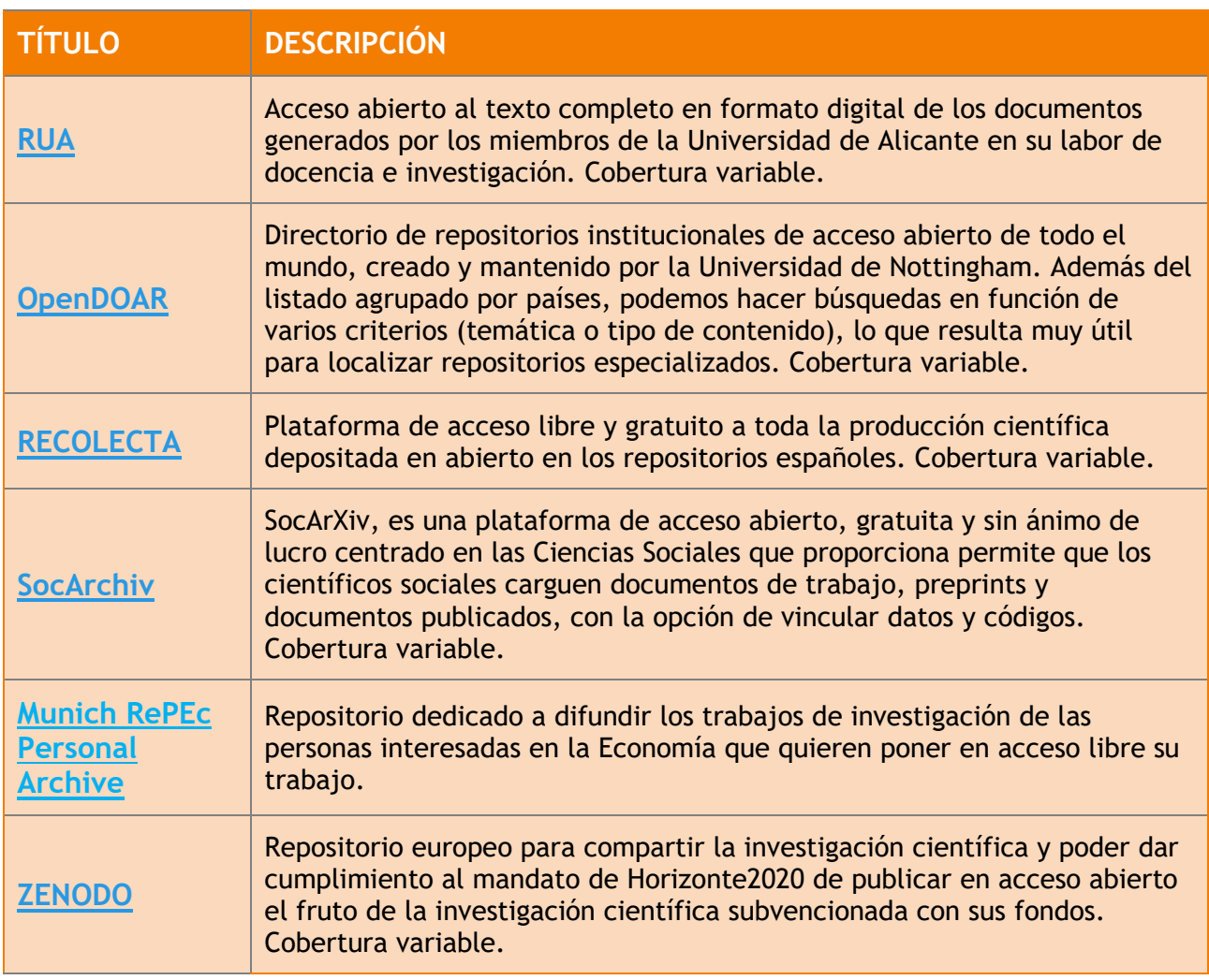

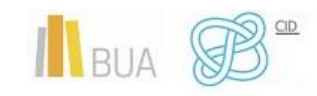

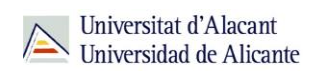

# <span id="page-15-0"></span>**GUÍAS TEMÁTICAS**

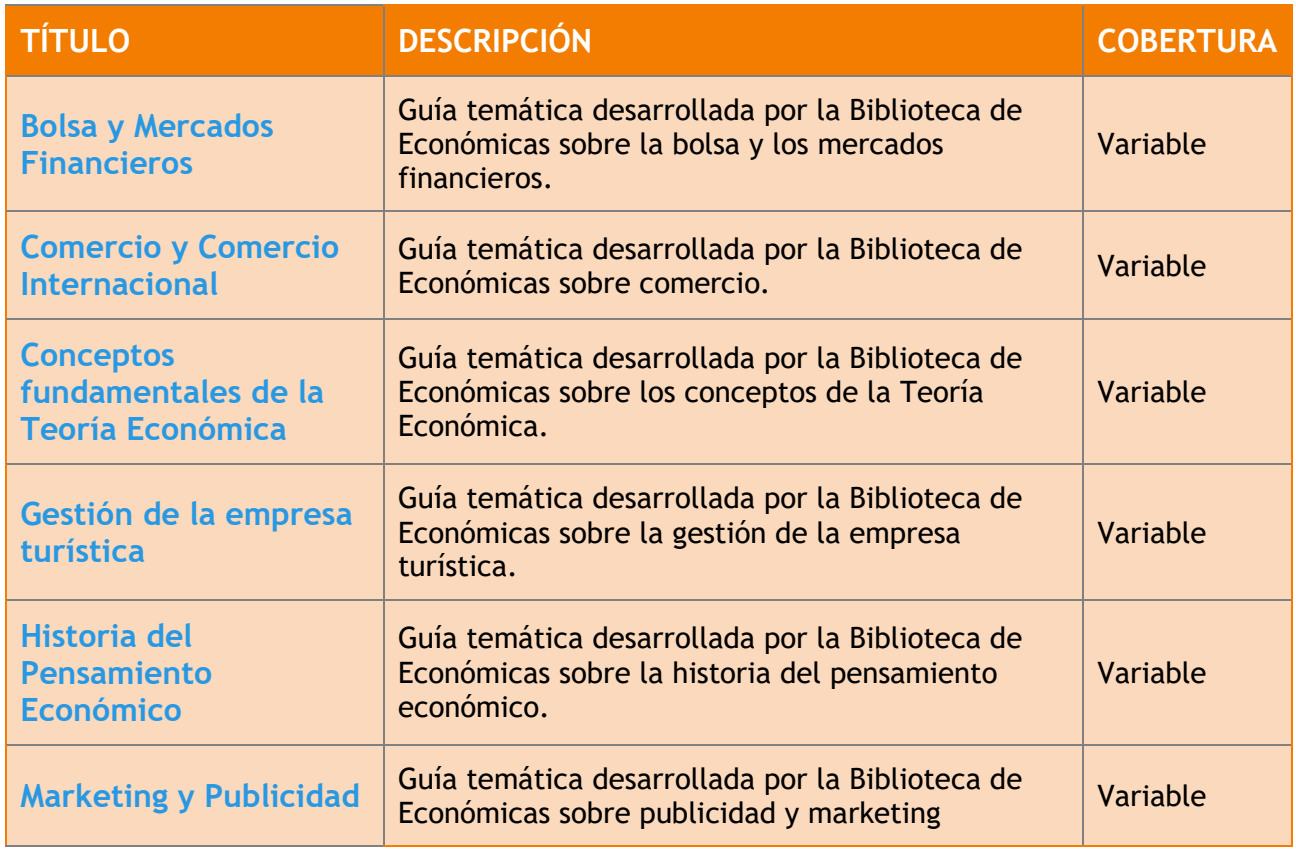

# <span id="page-15-1"></span>**TESIS DOCTORALES**

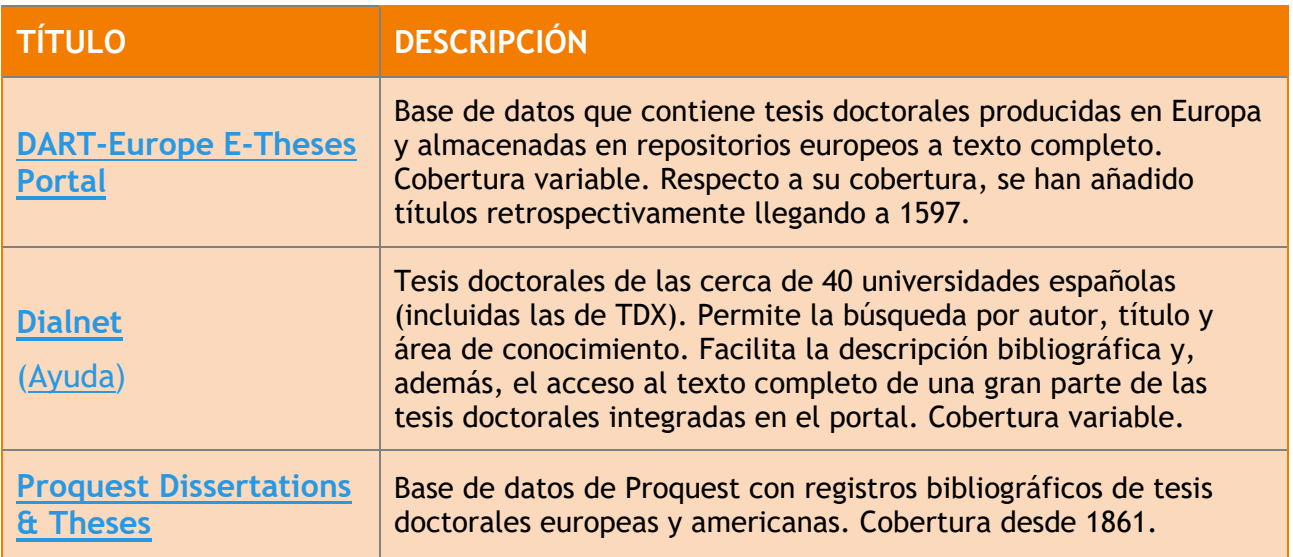

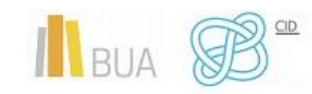

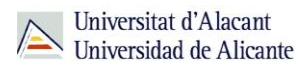

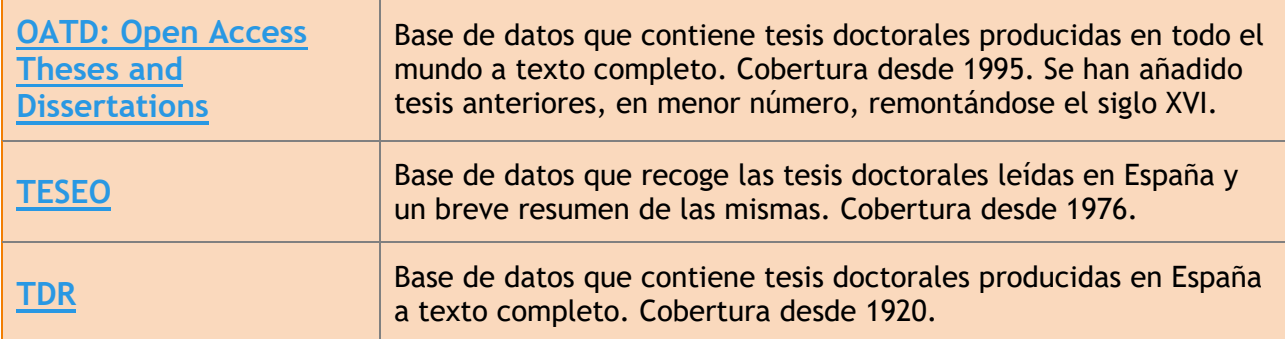

### <span id="page-16-0"></span>**EL SERVICIO DE PRÉSTAMO INTERBIBLIOTECARIO**

En la búsqueda y localización de información científica para tu Trabajo de Fin de Grado puede ser que haya materiales de los que no disponga la Biblioteca.

La BUA ofrece el **[Servicio de Préstamo Interbibliotecario](https://biblioteca.ua.es/es/utiliza-la-biblioteca/prestamo-interbibliotecario/prestamo-interbibliotecario.html)**, que tiene como objeto principal proporcionar a la comunidad universitaria de Alicante (alumnado, PAS y profesorado) toda clase de documentos o parte de los mismos (monografías, artículos de revista, tesis, actas de congresos, patentes, etc...) publicados en cualquier lugar del mundo y que no se encuentren en la Universidad de Alicante.

#### <span id="page-16-1"></span>**¿QUÉ DOCUMENTOS PUEDES SOLICITAR?**

Cualquier tipo de documento (libros, artículos de revista, tesis doctorales, actas de congresos, documentos de trabajo, copias de manuscritos, etc…), ya sea íntegro (por ejemplo, un libro) o en parte (por ejemplo, un capítulo), publicado en cualquier lugar del mundo y que no forme parte de los fondos de la BUA.

Sólo tienes que facilitar al personal de esta unidad los datos que permitan identificar claramente el documento que necesitas, mediante [formulario web.](https://ua.gtbib.net/menu_usuario.php?centro=$UALG&soy=u&)

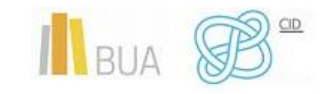

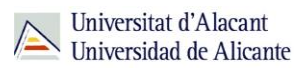

# **Importante**

# Ten en cuenta, que este servicio que ofrece la biblioteca tiene **costes** que varían en función del documento solicitado (por ejemplo, la copia completa de un documento de fondo antiguo) o donde se pidan (en España o al extranjero) La Unidad no tiene ánimo de lucro, los ingresos se destinan a cubrir los gastos de correos o mensajería. En la actualidad, se mantienen acuerdos de gratuidad con un número importante de bibliotecas españolas de forma que muchos de los documentos que necesites para tu investigación se podrán facilitar de forma **gratuita.**

#### <span id="page-17-0"></span>**¿CUÁNTO TARDA EN LLEGAR LA DOCUMENTACIÓN?**

El tiempo medio en el que puede estar disponible el documento es de **5 días laborables** para los **artículos** y **10 días laborables** para los **libros**. Una vez llegue el documento que has solicitado, recibirás un aviso con el importe.

#### <span id="page-17-1"></span>**¿DÓNDE SE RECOGEN LAS COPIAS?**

• Si has solicitado un **artículo de revista**, un **capítulo** de un **libro** o similar, se te enviará en **formato digital.**

# Importante

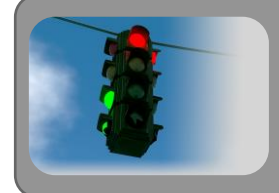

Recuerda que estas copias son de uso privado para tu estudio o investigación)

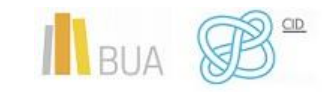

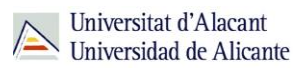

• Si lo que has solicitado es una obra original completa en préstamo (un **libro**, una **revista**, una **tesis**, un **mapa**, etc.), no podrás llevártela a casa, tendrás que consultarlo en la **biblioteca de centro** que hayas elegido, que es donde se depositará hasta que finalices tu consulta y donde estarán disponibles durante el horario establecido de consulta en sala. El plazo de préstamo es de **un mes**, salvo excepciones.

# <span id="page-18-0"></span>**PARA FINALIZAR**

Recuerda que para garantizar la calidad y la fiabilidad de las fuentes documentales que tendrás que manejar para fundamentar tus trabajos de investigación, la BUA pone a tu disposición una serie de herramientas que realizan procesos de selección y evaluación de la información que contienen.

En este tema hemos incidido en las principales bases de datos, revistas electrónicas, libros electrónicos, repositorios… de tu disciplina, así como en dos servicios fundamentales que te ofrece la Biblioteca, que te serán de gran utilidad en tu actividad investigadora: el acceso remoto a los recursos electrónicos y el Servicio de Préstamo Interbibliotecario de la BUA, que te proporcionará cualquier publicación que no esté disponible en nuestra universidad.

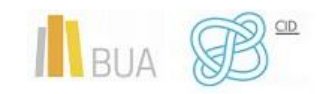